### Priontáil ón Ríomhphost

Is féidir tasc priontála a sheoladh chuig printéir trí cháipéis a cheangal le ríomhphost. Déantar an ríomhphost a sheoladh chuig ceann amháin de dhá sheoladh ríomhphoist (Dubh & Bán nó Daite).

#### Cad a theastaíonn uaim chun priontáil ón ríomhphost?

Caithfidh tú an ríomhphost atá le priontáil a sheoladh ó do chuntas ríomhphoist OÉ Gaillimh. Is féidir é a sheoladh ó ríomhaire, bíodh sin ar an gcampas nó áit éigin eile. Is féidir tascanna priontála ríomhphoist a sheoladh ó ghléas soghluaiste ar bith, mar shampla ríomhaire glúine, iPhone, fóin Android, iPadanna etc. Tá sé riachtanach go mbeidh tú logáilte isteach faoi do chuntas ríomhphoist OÉ Gaillimh.

#### Conas ábhar a phriontáil ón ríomhphost?

Lean na treoracha seo a leanas:

- Logáil isteach i do chuntas ríomhphoist OÉ Gaillimh agus cruthaigh ríomhphost.
- Ceangail an cháipéis is mian leat a phriontáil (féach an liosta thíos de na cineálacha cáipéisí is féidir a phriontáil).
- Seol ríomhphost chuig ceann amháin de na seoltaí ríomhphoist seo a leanas:
	- bwprint@nuigalway.ie (priontáil Dhubh & Bhán)
	- colourprint@nuigalway.ie (priontáil Dhaite)
- Is féidir do thasc priontála a eisiúint ag Stáisiún Priontála ar bith.

#### Cé na cáipéisí is féidir a phriontáil ón ríomhphost?

Is féidir na cáipéisí seo a leanas a phriontáil:

- Cáipéisí Microsoft Office (Word, Excel & Powerpoint)
- Openoffice (Doic, Scarbhileog & Cuir i Láthair)
- $\bullet$  PDF
- **A** JPG GIF PNG, TIF, BMP

#### Gnéithe & Srianta

Baineann an cineál comhaid JPEG le híomhánna de chuid Apple. Ní féidir iad seo a phriontáil.

Tá teorainn 25MB i gceist le haon cháipéis a cheanglaítear le ríomhphost.

Má tá aon ghrafaicí in úsáid agat ar do shíniúcháin ríomhphoist, mar shampla lógó na hOllscoile, aithneoidh an freastalaí priontála é seo mar cheangaltán agus seolfar chun priontála é. Tarlaíonn sé seo má tá méid na híomhá níos mó ná 6 chilibheart. Féadfaidh tú, ar ndóigh, gan an íomhá a phriontáil leis an gcáipéis.

Priontálfar gach cáipéis ar aon taobh amháin den leathanach (simpléacs).

## Déan Fabht a Thuairisciú

Déan fabhtanna a bhaineann le printéir a thuairisciú, le do thoil – is féidir seo a dhéanamh ach logáil isteach i gCóras Ticéad na Deisce Freastail ar servicedesk.nuigalway.ie agus oscail ticéad.

Bíodh an t-eolas seo a leanas san áireamh sa ticéad:

- Láthair an phrintéara (más eol duit é)
- Ainm an phrintéara (Féach lipéad chun tosaigh ar an bprintéir)
- Tabhair sonraí ar an bhfadhb i gceist

Tabhair faoi deara go ndéantar leibhéal dúigh a thuairisciú don soláthraí go huathoibríoch.

### Comhairle agus Tacaíocht

Tá comhairle agus tacaíocht le fáil faoin mbealach le seirbhísí IT a úsáid ó Dheasc Freastail na Leabharlainne & IT. Buail isteach - tá an Deasc Chabhrach lonnaithe i bhforhalla Leabharlann Shéamais Uí Argadáin. Molaimid duit cuairt a thabhairt ar láithreán gréasáin ISS (nuigalway.ie/iss4students/) le comhairle agus eolas a fháil faoi na seirbhísí atá ar fáil sula ndéanann tú iarratas ar chuidiú.

Chomh maith leis sin, b'fhiú duit cuairt a thabhairt ar leathanach Facebook na Leabharlainne & IT (James Hardiman Library, NUI Galway) chun an t-eolas is déanaí a fháil faoi stádas na seirbhíse.

### Conas a dhéanfaidh mé iarratas ar chuidiú?

- 1. Logáil isteach i gCóras Ticéad na Deisce Freastail (servicedesk.nuigalway.ie) agus oscail ticéad.
- 2. Buail isteach chuig Deasc Freastail na Leabharlainne & IT atá lonnaithe i Leabharlann Shéamais Uí Argadáin (Urlár na Talún).
- 3. Glaoigh ar an Deasc Freastail ag (091) 495777.
- 4. Seol do cheist ar ríomhphost chuig servicedesk@nuigalway.ie.

## Aiseolas

Fáiltímid roimh aon aiseolas faoin taithí a bhí agat lenár seirbhís agus aon mholtaí chun feabhais. Féadfaidh tú freagra a thabhairt ar an Suirbhé a chuirtear ar fáil agus do thicéad á dhúnadh nó féadfaidh tú do chuid moltaí a sheoladh chomh maith chuig servicedesk@nuigalway.ie agus 'Aiseolas' i líne an ábhair.

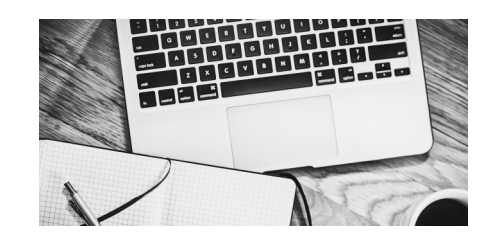

Féach láithreán gréasáin ISS chun teacht ar an eolas is déanaí:

### **nuigalway.ie/iss4students/printing**

**An bhfuil dearmad déanta agat ar phasfhocal do Chuntais Campais**?

Téigh ar líne chuig CASS – [cass.nuigalway.ie](https://cass.nuigalway.ie) agus cliceáil ar 'Forgot Password'

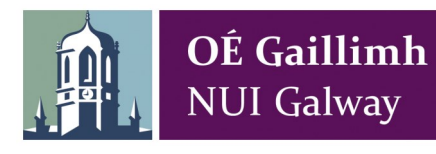

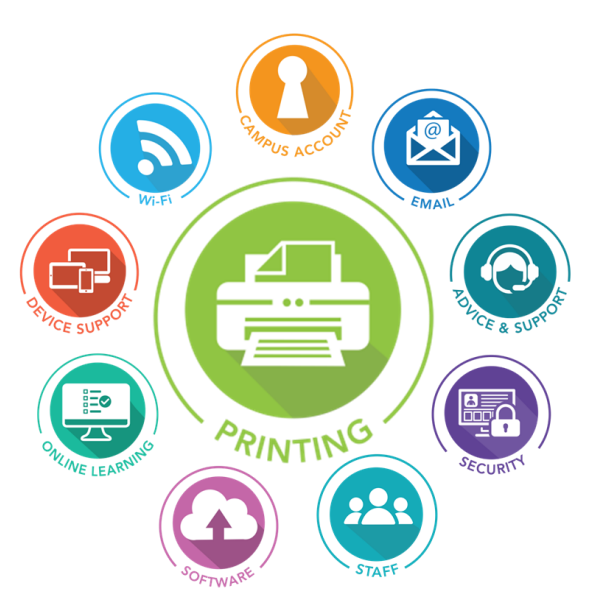

# Treoir Ghasta **Priontáil**

### **Conas na Printéirí Ilfheidhmeacha a Úsáid**

Féach láithreán gréasáin ISS (Réitigh agus Seirbhísí Faisnéise) chun teacht ar an eolas is déanaí:

**nuigalway.ie/iss4students/printing**

Uasdátaithe 08/18

Uasdátaithe 08/18

۵

ρ

**TABHAIR FAOI DEARA: NÍ IARRFAIDH Réitigh agus Seirbhísí Faisnéise (ISS) ná aon Aonad eile de chuid na hOllscoile pasfhocal do Chuntais Campais ort tríd an rphost ná do chuntas a dhearbhú GO DEO.**

### Seirbhís Phriontála

Tugtar deis d'úsáideoirí cáipéisí a phriontáil, cóip a dhéanamh díobh nó iad a scanadh trí úsáid a bhaint as ceann ar bith de na Printéirí Ilfheidhmeacha (MFP) atá lonnaithe ar fud an champais. Is féidir na tascanna priontála a sheoladh chuig Printéir Ilfheidhmeach (tugtar 'scuaine priontála' ar seo de ghnáth, i.e. nuair a roghnaítear File, Print agus an printéir le priontáil chuige) ar na ríomhairí (sna Ríomhlanna), ar ríomhphost (trí do sheoladh ríomhphoist OÉ Gaillimh amháin) nó trí cheangal Wi-Fi (is gá pacáiste priontála gan sreang a íoslódáil).

#### Chun priontáil chuig printéirí MFP de chuid OÉ Gaillimh beidh dhá chéim i gceist

- 1. Beidh ort do thasc priontála a sheoladh chuig printéir ar cheann amháin de na modhanna thuasluaite.
- 2. Beidh ort do thasc priontála a eisiúint ag printéir, tú féin, agus is ag an bpointe sin a bhainfear an costas priontála de do Chreidmheas Priontála.

#### Cé atá in ann an tseirbhís a úsáid?

Mic léinn nó comhaltaí foirne de chuid na hOllscoile. Féadfaidh an pobal an tseirbhís a úsáid ach dul chomh fada le seirbhís Siúil Isteach de chuid na Leabharlainne. Ní mór go mbeadh na nithe seo a leanas ag úsáideoirí:

- 
- Ríomhaire atá ceangailte le líonra nó ríomhaire glúine le ceangal Wi-Fi
- Cuntas campais bailí & dóthain creidmheasa priontála
- Chun priontáil ón Rphost, caithfidh úsáideoirí a s(h)eoladh ríomhphoist OÉ Gaillimh a úsáid

#### Treoracha i dtaca le priontáil

Sna **Ríomhlanna le Rochtain Ginearálta**, tá an dá scuaine phriontála réamhshocraithe. Féadfaidh úsáideoirí a rogha scuaine phriontála a roghnú:

BW\_Release - priontáil Dhubh & Bhán amháin, Colour\_Release - priontáil Dhaite

Cuirtear na tascanna priontála i scuaine agus is féidir leat dul chuig aon MFP chun do thasc a eisiúint agus a phriontáil. Gearrfar costas ort nuair a dhéantar an tasc a eisiúint. Má tá tasc priontála daite á phriontáil agat, déan cinnte go roghnaíonn tú MFP Colour Release. Beidh do thasc priontála ar fáil ar feadh 24 uair an chloig i ndiaidh duit an tasc priontála a chur sa scuaine.

D'fhéadfadh go mbeadh printéirí ar leith ar fáil sna **Ríomhlanna Roinne,** agus is féidir do cháipéis a phriontáil trí chliceáil ar an roghchlár File, Print agus roghnaigh an printéir réamhshocraithe (Printéir Roinne). Is féidir úsáid a bhaint as an dá scuaine phriontála MFP mar a luaitear thuas trí cheann amháin den dá rogha a roghnú. Tabhair faoi deara nach gá na tascanna priontála a sheoltar chuig printéir sna Ríomhlanna Roinne a eisiúint, nuair a dhéantar an costas creidmheasa priontála a dheimhniú priontálfar do thasc priontála go huathoibríoch.

### Seirbhís Phriontála Bhainistithe (don Fhoireann Amháin)

Tá seirbhís phriontála ag OÉ Gaillimh atá go hiomlán bainistithe. Tá an tseirbhís sin ar fáil don fhoireann chun Printéirí Ilfheidhmeacha (MFPanna) a sholáthar, a shuiteáil agus a chothabháil, agus chun páipéar agus tomhaltáin eile cosúil le tonóir a athlíonadh.

Tá an tseirbhís ar fáil do gach aonad, agus moltar í as a bheith ar an modh is éifeachtúla ó thaobh costas de chun seirbhís phriontála iontaofa agus cost-éifeachtúil a chinntiú. Níl aon chaiteachas caipitiúil i gceist leis na gléasanna seo; tagann ranna ar chomhaontú roimh ré bille míosúil a íoc atá bunaithe ar úsáid, i.e. íoctar in aghaidh an leathanach a phriontáiltear, a chóipeáiltear nó a scantar. Eiseoidh ISS billí míosúla don roinn ábhartha agus iarrfar íocaíocht trí ríomhaistriú inmheánach.

Tá eolas maidir leis na costais a bhaineann leis an tseirbhís seo ar fáil ar shuíomh gréasáin Priontála ISS: nuigalway.ie/iss4staff/printing

Glacann an díoltóir tríú páirtí, MJ Flood, leis an bpríomhfhreagracht, tríd an tSeirbhís Phriontála Bhainistithe, as riachtanais phriontála oifige an chustaiméara a chomhlíonadh, a n-áirítear leo sin trealamh priontála, soláthairtí, seirbhísiú agus bainistiú an fhlít printéirí.

#### D'iarmhéid Creidmheasa a Sheiceáil

Is féidir d'iarmhéid creidmheasa priontála a sheiceáil ar líne ag printcredit.nuigalway.ie/

Tá eolas le fáil ar an gcostas a bhaineann le priontáil, fótachóipeáil agus scanadh ag gach ceann de na stáisiúin phriontála agus ar líne ar láithreán gréasáin ISS: nuigalway.ie/iss4students/printing faoi Chreidmheas Priontála agus faoi na ceisteanna coitianta.

#### Conas a logálaím isteach ar Phrintéir Ilfheidhmeach?

Is féidir logáil isteach ar do rogha printéir ag úsáid an scáileán tadhaill nó do chárta a svaidhpeáil mar a léirítear sin ar an bprintéir féin.

### Priontáil

Féadfaidh tú do thasc priontála a eisiúint ag Printéir Ilfheidhmeach ar bith.

Beidh do thasc priontála liostaithe ar an scáileán, is féidir 'Print All' a roghnú nó tasc ar thasc a phriontáil ag roghnú ainm an chomhaid ar an scáileán.

### Scanadh

- Is féidir cáipéis a scanadh chuig do ríomhphost ó Phrintéir Ilfheidhmeach.
- 1. Leag an cháipéis ar an ngloine nó san fhothaire páipéir.
- 2. Brúigh an cnaipe 'Scan'.
- 3. Roghnaigh 'Email Me' ar an scáileán tadhaill agus deimhnigh go bhfuil do sheoladh ríomhphoist ceart.
- 4. Cliceáil ar Start agus déanfar do cháipéis a scanadh.
- 5. Má chuireann tú níos mó ná doiciméad amháin san fhothaire páipéir, scanfar mar dhoiciméad amháin iad.
- Leathanaigh éagsúla le scanadh astu féin agus le seoladh trí ríomhphost astu féin
- 6. Más mian leat leathanaigh éagsúla a scanadh agus a sheoladh trí ríomhphost astu féin, ní mór duit gach leathanach a chur ar an ngloine as féin agus 'Start' a bhrú.
- Leathanaigh éagsúla le scanadh astu féin agus le seoladh mar dhoiciméad amháin
- 7. Más mian leat leathanaigh éagsúla a scanadh agus a sheoladh trí ríomhphost mar dhoiciméad amháin ach gan dóthain spáis a bheith ann dóibh san fhothaire páipéir, roghnaigh 'Email Me' sa chás sin.
- 8. Roghnaigh 'Separate Scan' ó na socruithe scanta.
- 9. Cuir gach leathanach ar an ngloine leis féin agus brúigh 'Start'.
- 10.Nuair atá gach leathanach scanáilte, brúigh 'Finish' agus ansin brúigh 'Start'.
- 11.Tá roghanna doiciméid breise ar fáil ar an scáileán tadhaill cosúil le: Zúmáil— Méadaigh nó Laghdaigh méid an leathanaigh & Déphléacsach/Teaglamaigh aontaobhach nó déthaobhach

### Fótachóipeáil

Féadfaidh tú cáipéis a chóipeáil ag ceann ar bith de na Printéirí Ilfheidhmeacha.

- 1. Leag an cháipéis ar an ngloine nó san fhothaire páipéir.
- 2. Brúigh an cnaipe 'Copy'.
- 3. Sula ndéanann tú an cháipéis a chóipeáil tá roinnt roghanna ar fáil ar an scáileán tadhaill atá ar aon dul leo seo a leanas, nach mór:
- Daite nó Dubh & Bán (más printéir daite MFP amháin atá ann)
- Méid an Pháipéir (más printéir MFP le rogha pháipéir A4 agus A3)
- Déthaobhach/Cónaisc ar thaobh amháin nó ar dhá thaobh den leathanach
- Zúmáil méid a Mhéadú nó a Laghdú Cliceáil ar Start agus déanfar do cháipéis a chóipeáil.
- 4. Cliceáil ar Start agus déanfar do cháipéis a chóipeáil.

### Priontáil Wi-Fi

Costas Priontála Tá Priontáil Wi-Fi ar fáil d'úsáideoirí atá ceangailte le NUIGWiFi agus le líonraí eduroam. Féach ar ár láithreán gréasáin don eolas is nuaí ar leaganacha/gléasanna a gcuirtear tacaíocht ar fáil ina leith.

### Cé atá in ann an tseirbhís a úsáid?

Comhaltaí foirne nó mic léinn atá ceangailte le NUIGWiFi nó le líonra eduroam.

#### Céard a theastaíonn uaim chun teacht ar an tseirbhís?

- Creidmheas Priontála is féidir é seo a cheannach ó bhothanna priontála nó ar an gcóras creidmheasa priontála ar líne.
- Ceangal WiFI NUIGWiFi nó eduroam déan do ríomhaire glúine a cheangal ag leanúint na dtreoracha atá ar fáil ar láithreán gréasáin ISS nuigalway.ie/iss4students/wifi.
- Pacáiste Priontála gan sreang\* NÍ MÓR duit pacáiste priontála gan sreang a shuiteáil. Féach ar ár leathanach gréasáin chun eolas breise a fháil.
- Suiteálfaidh an pacáiste priontála gan sreang dhá scuaine phriontála ar do ríomhaire glúine:
	- Wireless\_BW\_Release & Wireless\_Colour\_Release.

**Tábhachtach** - Ní phriontálann tascanna a sheoltar chuig na scuainí priontála go huathoibríoch. Coinnítear iad sa scuaine gan sreang ar feadh 24 uair an chloig go dtí go dtéann tú chuig stáisiún priontála chun iad a phriontáil. Tá sonraí maidir le cá bhfuil na stáisiúin phriontála lonnaithe ar fáil ar láithreán gréasáin ISS.

\* **Tabhair faoi deara:** Teastaíonn uimhir aitheantais do Chuntais Campais uait chun tascanna priontála a sheoladh ar aghaidh chuig na scuainí gan sreang agus chun iad a phriontáil ag na stáisiúin phriontála.

### An Pacáiste Priontála Gan Sreang a bhaint

Is féidir an pacáiste priontála gan sreang a bhaint trí na treoracha atá ar ár leathanaigh ghréasáin a leanúint. Ní ghlacann sé seo de ghnáth ach cúpla nóiméad.

### Creidmheas Priontála

#### Creidmheas Priontála a cheannach ar line

Tá tú ábalta creidmheas priontála a cheannach ar líne ag printcredit.nuigalway.ie/.

- 1. Cliceáil ar 'Top-Up Your Own Credit'.
- 2. Cuir isteach d'uimhir aitheantais agus pasfhocal do chuntais campais.
- 3. Cliceáil ar 'Online Top-up'.
- 4. Cuir isteach an méid creidmheasa is mian leat a chur le do chuntas (€10.00 ar a laghad). Atreorófar tú chuig leathanach íocaíochta sábháilte chun glacadh le sonraí do chárta creidmheasa nó do chárta dochair.

Cuirfear an creidmheas priontála le do chuntas láithreach bonn.

#### Creidmheas Priontála a cheannach ó Bhothanna Priontála

Is féidir creidmheas a cheannach chomh maith ó Bhothanna Priontála atá lonnaithe sna háiteanna seo a leanas: An Seomra Priontála 125A, ar aghaidh Ríomhlann na nDán agus na hEolaíochta i bhFoirgneamh na nDán & na hEolaíochta, Forhalla Áras Cairnes, Áras Innealtóireachta agus i Leabharlann Shéamais Uí Argadáin.

- 1. Déan do chárta a scanadh nó logáil isteach trí úsáid a bhaint as an scáileán tadhaill.
- 2. Léireofar d'iarmhéid ar an scáileán, cuir isteach na nótaí nó sóinseáil chun creidmheas priontála a chur le do chuntas.
- 3. Déanfar d'iarmhéid nua a léiriú ar an scáileán agus beidh fáil ar an gcreidmheas láithreach bonn.

Q

**nuigalway.ie/iss4students/printing**